*Key articles..... Key articles.....*

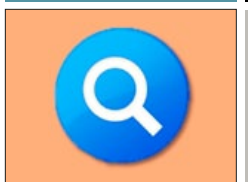

*Mac 101: Dealing with the Doc— page 3 Spotlight On Spotlight— Tech Notes... page 3*

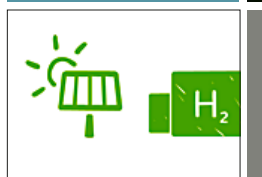

*The Future of Mac Energy Use In "Enviro" Networking— page 6 Report— page 3 Apple Touts Renewable* 

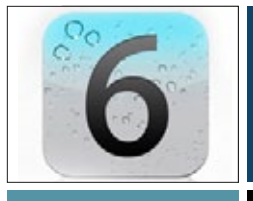

*System Preferences: iOS News... Tips, Tricks General, Desktop & Screen and Gestures— Saver— page 7 page 7*

# JC SH

**Macintosh | iPad | iOS** Ocala Macintosh User Group A Community of Apple Users

#### *Dedicated to the memory of Judy Rankin*

*Photo notes see pg. 8*

as the iPhone and iPad, clearly lead in the development of mobile computing platforms. Regardless whether we are Mac or iDevice users, we all know that sometimes the new technology can be confusing even frustrating until we become more familiar with it. It is with this reality in mind that I would like to remind all of you of the resources that we have available. Our website, our newsletter, our

*Next Meeting - May 14th, 2013: 7 PM Alternative TV Services, by Burt Stephens; Apple TV, by Bob Adams*

programs and workshops are excellent, but they are only a part of the assistance available to all our members. For example, the new OMUG Discussion Group is a forum for all members to help other members. I urge you to take advantage of these resources.

While new technology has simplified the way we do things, we know that the development of technology is on-going. New technology can mean that there are new and possibly better ways to do things. For example, April means taxes so when my tax preparer notified me on the 13th of April that he needed a signature on a form before he could file my taxes. I just connected my scanner to my iMac, scanned the form and emailed it to him. In a few minutes, he emailed his acknowledgement; problem solved. But later I realized I didn't need to connect my scanner, I could have used an iPhone or iPad camera and a scanning app, such as, FasterScan HD, (free from app store) to take a picture of the form and send the image file directly from the iDevice. The new technology may require us to look at how we do things in a new way.

But this club is not only interested in new technology, it is also about people and ultimately the success of our club will be determined by the participation of all of our members. For example, our new Vice President Marilyn Kennedy is heading up a publicity effort to get the word out about our club and hopefully attract new members. This is an effort we can all participate in. I would like to see each member bring a guest to one of our meetings.

In closing, we have an excellent club and to make it better will take the participation of all of us, but I am looking forward to the challenge of working with you. I hope to see you at our upcoming 14th of May meeting.

*—Bobby Adams,* President

May 2013 | **MUGSHOT** Newsletter | **1**

**FULL SCREEN** 

## *A message from the prez—*

First things first. Let me thank all of you for your support during this year's club elections. I believe I speak for all of the new Board of Directors in saying that during the coming year we will work hard to earn it.

Well it is a new club year and an exciting time for OMUG. The Board of Directors

recommendations to add the iPad and iOS to the scope of our club's activities will provide ample opportunities for us to learn, understand and use new Apple products and services, while continuing to become more proficient with our Macs and Mac OS.

Mac computers continue to be at the forefront of the personal computing field, while the newer technology iDevices, such

#### *Spotlight on Spotlight*

*by Phil Davis*

**If the that you are like most people and think that your computer is just quietly sitting ther waiting for you to type something or move your mouse. And while it is waiting your computer is doing nothing. Well, you are pa I** bet that you are like most people and think that your computer is just quietly sitting there waiting for you to type something or move your mouse. And while it is waiting your com-

Buried under your computer's pretty surface there is a lot happening that you don't see. Your computer is like a 7-layer cake: the first layer is what we see and interact with -- the display, keyboard, and mouse. The second layer contains all your programs and the third layer your operating system, OS X. However much more is going on all the time in the subterranean depths of layers 4 thru 7! Visualize a bunch of little elves always scurrying around doing stuff to help you that you don't know about. If you listen carefully you may even hear strains of "Hi ho, it's off to work we go!"

A case in point is Spotlight. This under-appreciated little icon at the right end of your menu bar may be one of the more important features that OS X brought to the table. One of the bigger frustrations I had with my old PC was the lack of a good search tool. Spotlight not only fixed that but provided much more.

Every time you create a document, save a PDF file, import an image, or install a new App, Spotlight's elves go into action. They immediately start creating an index of every word in the document and information about the file so that you can almost instantly find things. Just open spotlight (try using the CMD-spacebar shortcut); type a word or phrase and see what you get.

#### *But Spotlight can do much more …*

- You can use Spotlight to launch a Program: Type "saf" in the search bar to load Safari.
- Narrow your search by adding a "kind" filter. For example type "kind:image" in the search bar before your search term and only images will be found. There are more than a dozen other filters you can use such as pdf, document, appointment, etc. See a list of filter terms *[here](http://www.quepublishing.com/articles/article.aspx?p=1744069&seqNum=2)* and *[here](http://www.macworld.com/article/1132788/spotlight2.html)*.
- You can narrow searches by date. Type "date:today" to get a list of files you created, read, received, or opened today. Type "created:12/01/12" to find files authored on that date. You can even use a date range like "modified:1/1/13-2/31/13" to get changes made between those dates.
- Spotlight can search metadata (information generated by the program or device that created the file). Type "kind:nikon" to get a list of images taken with a Nikon camera.
- And, of course, you know that you can use Spotlight as a calculator. If you need the area of a circle with a radius of 10 feet, type "pi\*10\*10".

Try some of these tricks yourself. You can learn more Spotlight and Finder tricks from *[Advance Searches In Finder and Spotlight | Mac Tricks And Tips](http://www.mactricksandtips.com/2013/04/advance-searches-in-finder-and-spotlight.html)* M

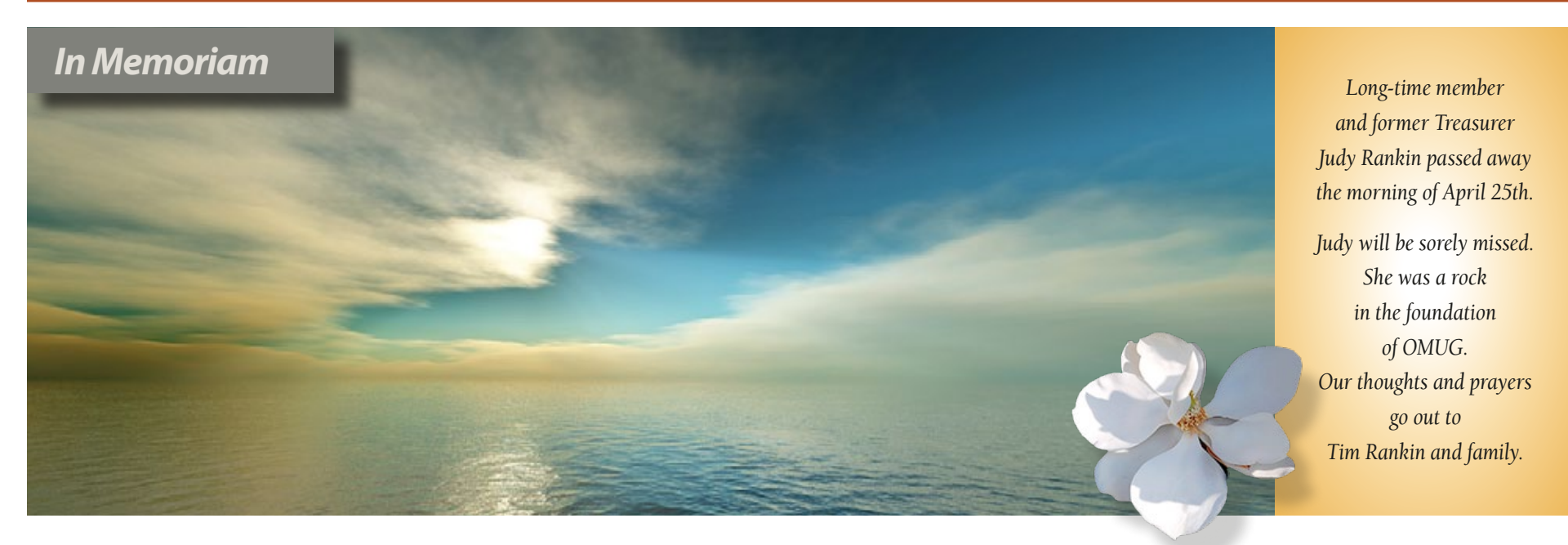

*The solar array for Apple's Maiden, NC data center is the largest end user-owned site in the U.S.*

#### *Apple issues annual environmental report, touts renewable energy use—by Macworld's Dan Moren*

*While technological progress and the environment often seem to be at odds, many tech companies are working hard to lessen the impact their businesses have on the planet. Apple, in the year gone by, has improved on its goals vis-a-vis the environment.*

#### **Green energy**

Perhaps the most prominent piece of news from the update is that Apple's data centers are now *[powered entirely by renewable](http://www.apple.com/environment/renewable-energy/)  [energy sources](http://www.apple.com/environment/renewable-energy/)*—specifically, solar, wind, hydro, and geothermal. The company currently maintains three data centers in Prineville, Oregon; Newark, California; and Maiden, North Carolina. A fourth is planned for Reno, Nevada. The Maiden data center last year saw the completion of the country's largest end user-owned, onsite solar array, producing 42 million kWh of green power; a second array is scheduled to be built nearby this year.

Overall, 75 percent of the energy used by the company's corporate facilities around the world is now renewable—up from a mere 35 percent in 2010. Part of those improvements are the result of Apple reducing its energy use by 30 percent, even as the occupancy of its facilities have increased by more than 12 percent. The company's goal is to achieve a "net zero" efficiency, using entirely renewable energy and generating zero emissions.

Currently, several of the company's corporate facilities are entirely powered by renewable energy, including its locations in Austin, Texas; Elk Grove, California; Cork, Ireland; Munich Germany; and its corporate headquarters in Cupertino. The company also says that most of its facilities in Australia are also 100

percent renewable-energy-powered as well.

That energy is acquired via a variety of methods, including the company generating its own where feasible. In many cases, power is purchased through the local grid; in other locations, where that isn't an option, the company instead buys Renewable Energy Credits. Apple also says that it's very thorough about the partners it works with; it "hand-picks" the facilities from which it gets its power, and tends to work with newer projects that provide a better return.

#### **Carbon footprint**

Apple estimates that in 2012 it was responsible for 30.9 million metric tons of greenhouse gas emissions. Only 2 percent, according to Apple, was directly produced by its facilities, while 98 percent of the emissions are the result of manufacturing, transportation, use, and recycling of the company's products.

It's worth noting that Apple's greenhouse gas emissions in 2012 were actually up slightly over 2011. The company says, though, that its greenhouse gas emissions per dollar of revenue have decreased by 21.5 percent since 2008, suggesting that even as Apple

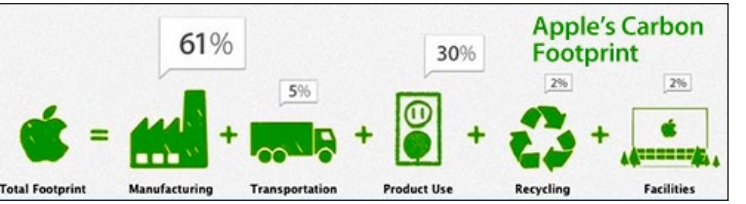

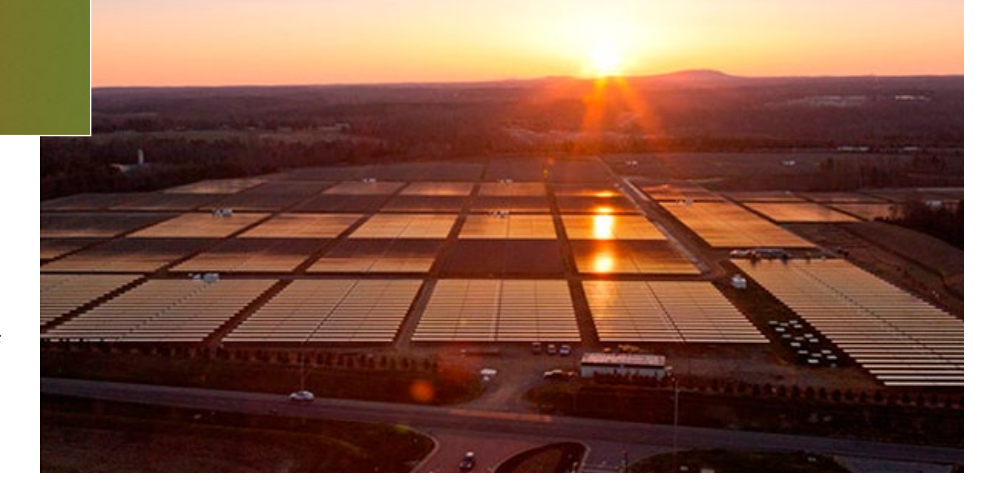

produces more goods, it's still managing to mostly lower its emissions.

In terms of the manufacture of its goods, which accounts for 61 percent of Apple's emissions, the company points out that it's lowered carbon emissions for many of its products, ranging from the Apple TV—which generates just 10 percent of the emissions that its first incarnation did—to

the current 15-inch MacBook Pro—which has been reduced by a somewhat smaller 6 percent margin over its 2006 counterpart. And, of course, the company touted its long-standing removal of toxic chemicals like PVC, BFRs, mercury, and arsenic from the vast majority of its products.

> Apple's products are also themselves more energy efficient, with the Mac

CO<sub>,</sub>e Emissions per Hour of Product Use\*  $40.0<sub>a</sub>$  $8.7<sub>q</sub>$  $6.9q$  $6.0<sub>a</sub>$  $1.5g$  $1.4<sub>g</sub>$  $1.1<sub>g</sub>$ 0 60-Watt 13-Watt 2012 2012 2012 2012 2012 11" MacBook Incandescent CFL iPad min Mac mini Apple TV iPhone 5 Lightbulb Lightbulb Ai

> mini and Apple TV being particular standouts. Apple says its smallest desktop Mac uses less power than a 13-watt CFL lightbulb, while its set-top box consumes only 2W while streaming HD content—10 times less power than the original model. Overall, Apple claims have reduced by 40 percent the power consumed by its products over the years since 2008; that's resulted in 43 percent fewer greenhouse gas emissions by its products' use over the same time period.

> > *Continued on page 4—*

Emissions generated by transportation have also been lowered, thanks to smaller packaging that allows for more products to be transported in the same amount of space. And recycling has been improved, with the company exceeding its goal of a 70 percent recycling rate (that figure is calculated as a percentage of weight of the products that the company sold seven years earlier).

In addition to the aforementioned news about renewable energy, Apple's also helped reduce its carbon footprint by encouraging its employees to commute via more environmentally friendly means. The company provides biodiesel buses which are used by around 1600 of its employees every day, while Apple's shared bike program saw more than 50,000 trips last year. Overall, more than 13,000 of the company's employees took advantage of its more environmentally friendly commuting methods, an increase of 30 percent over 2011.

#### **Other notes**

Among the other environmental milestones Apple touts having achieved this year include the redesigned iMac, which uses far less mate-

rial and generates fewer carbon emissions, as well as utilizing some recycled materials; the redesigned AirPort Express, which uses both polymers based on the rapeseed plant as well as recycled materials; and the installation of fuel cells and solar panels at its Cupertino headquarters.

Greenpeace, which has more often than not been critical of Apple over the last several years, reacted largely positively to the latest announcements.

"Apple's announcement shows that it has made real progress in its commitment to lead the way to a clean energy future," Greenpeace senior IT analyst Gary Cook said. "Apple's increased level of disclosure about its energy sources helps customers know that their iCloud will be powered by clean energy sources, not coal."

But despite Apple's own progress, Cook suggests that Apple needs to do more to use its influence to change policy: "Apple should disclose more details about how it will push utilities and state governments to help it achieve its ambitious goal in all of its data center locations."

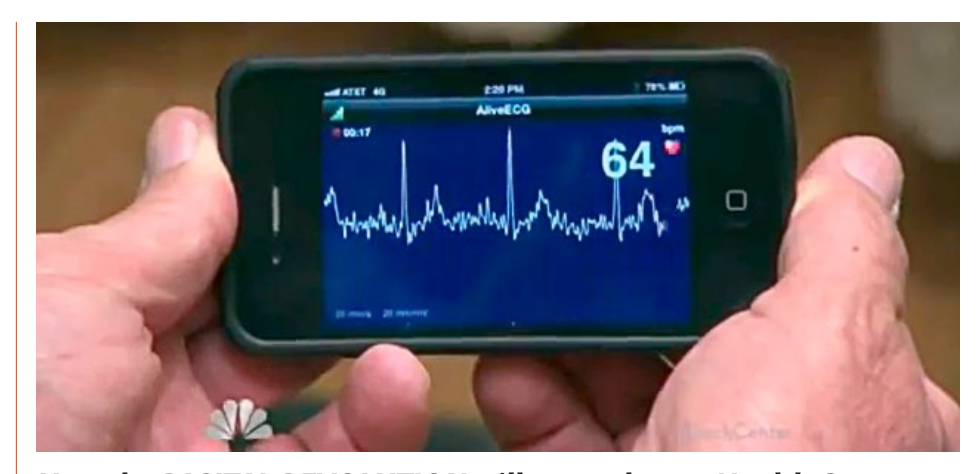

#### *How the DIGITAL REVOLUTION will create better Health Care*

*by Nancy Snyderman, M.D., Chief Medical Editor, NBC News*

Featured on NBC's Rock Center With Brian Williams, Dr. Snyderman met with one of the world's top physicians, Dr. Eric Topoll, where he shows how a modified iPhone produces a cardiogram for a patient. This FDA approved device is perhaps the future of medicine and represents major cost savings over traditional methods. Portable ultrasounds are also available. For example, typical ultrasounds cost \$800 and over 20 million are performed every year. That total can be reduced by 70 or 80% by using the portable.

Other apps allow the iPhone to monitor things such as a patient's glucose levels at any given time.

*[For the full story, view a 9-minute video](https://www.youtube.com/watch?v=vcdzP4dX-dE)  [through this link.](https://www.youtube.com/watch?v=vcdzP4dX-dE)* M

*Editor's Note: If you haven't seen this, please take the time. It's amazing!*

#### *Intel doubles speed of Thunderbolt*

#### *interconnect— From Macworld.com*

Intel has doubled the speed of the Thunderbolt data transfer technology, which will soon shuttle data between host computers like Macs and peripherals at a rate of 20 gbps (gigabits per second).

This is the first big speed boost for the interconnect, which has held steady at a 10 gbps data transfer rate since the technology's

**Thunderbolt!** introduction in early 2011. The enhancement will give Thunderbolt an edge over USB 3.0, which transfers data at 5 gbps.

> The improvement could set the stage for Macs to support 4K displays, whose resolution of 3840 by 2160 pixels is four times today's standard high-definition resolution of 1920 by 1080 pixels. Thunderbolt ports are available in a few PCs as well. The Thunderbolt speed boost will enable "4K video file transfer and display simultaneously," Intel said via email in a statement. At 20 gbps, the speed enhance

ments could enable the simultaneous transfer of 4K video to screens and 4K video files to storage devices. Compatible storage devices and displays can be attached to a single Thunderbolt port.

The speed boost comes through a new Thunderbolt controller chip code-named Falcon Ridge, which Intel is expected to introduce. The controller chip will go into production by the end of this year, Intel said.

Thunderbolt supports the PCI-Express data transfer and DisplayPort protocols. Other

enhancements include support for the latest DisplayPort 1.2 standard, but an Intel spokesman declined to say whether Thunderbolt carried the latest PCI-Express 3.0, a faster data transfer protocol which the company said it would adopt in a future version of the interconnect.

Intel has more plans in place to improve Thunderbolt speeds. The company is researching the use of silicon nanophotonics in Thunderbolt by 2015 to improve data transfer speeds to 50 gbps. M *Edited for space.*

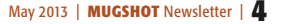

## **an RV and travels around North America photographer, writer and nomad. She lives in**<br>an RV and travels around North America photographing *GUEST how-to SEC in the community of the incerca photography.*

*By ANNE MCKINNELL of Digital Photography School. Anne is a photographer, writer and nomad. She lives in* 

*Spring is here! The flowers are coming! Now is the perfect time to get outside, enjoy the sunshine, and make some beautiful flower photos.* Here are 5 tips that will help you make the most of your flower photography this spring.

1. Photograph flowers on an overcast day Okay, not every day in spring is a sunny blue sky day. But that's okay because the white sky days are perfect for photographing flowers.

The soft even light of an overcast day compliments the delicacy of the flowers and there are no shadows and no harsh bright spots, which makes it easier to get a good exposure.

2. Make it sharp. Even if you are using a shallow depth of field, it is essential that at least part of the flower is sharp. Use a tripod. Check your focus and if necessary use manual focus to ensure the camera is focussed on the most important part of the subject.

3. Change your point of view. Move around and try some different angles for more interesting images. Try photographing the flower from behind or underneath to capture a point of view that is different from what we see from a standing perspective.

4. Watch out for wind. When it comes to photographing flowers, wind is your enemy. The easiest way to avoid it is to do your photography early in the morning when there is less chance of wind. If there is a bit of wind, you can use a piece of cardboard or your reflector to create a block. Your other option is to bring a flower inside. I photographed the flower at right by taking it inside and placing it in front of a white sheet.

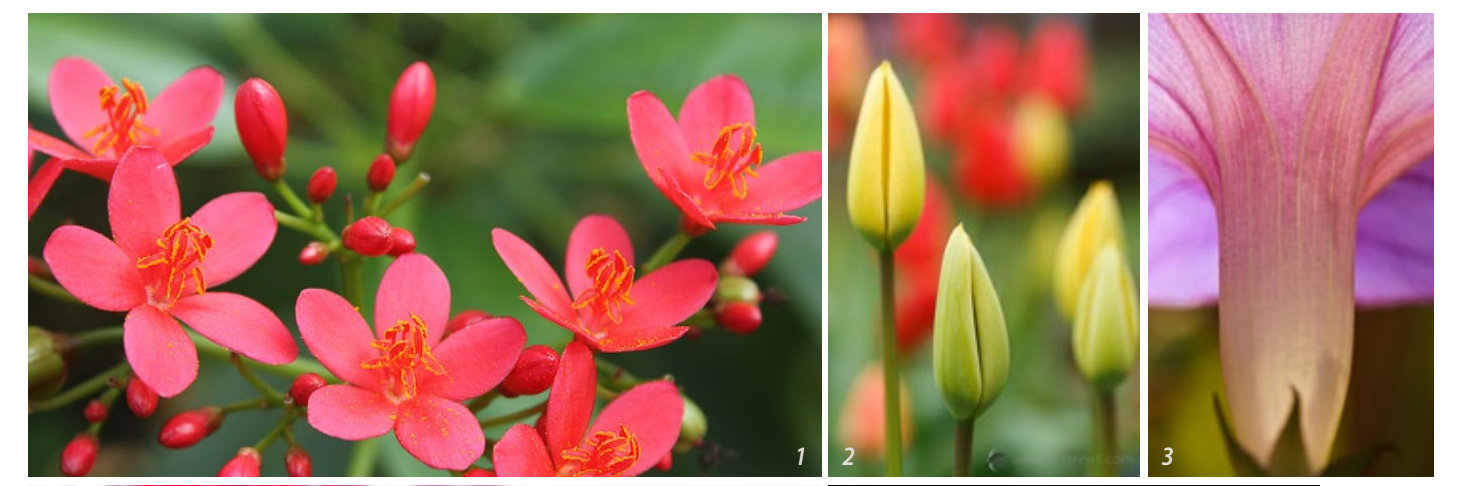

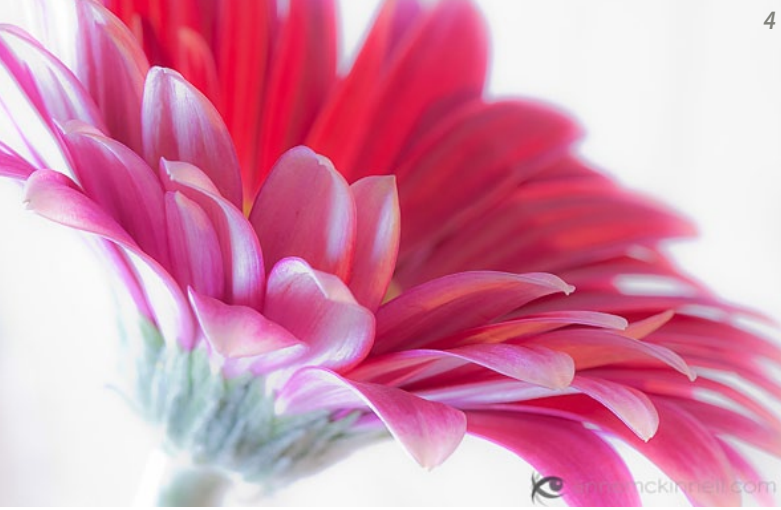

5. Focus through another flower (photo 5). One technique I love is to focus through another flower. Your lens has a minimum focussing distance. You can use that to your advantage. Try positioning yourself so that another flower is in front of your main subject and very close to the end of your lens. The secondary flower will become a blur of colour and your final image will have a more abstract feel. **M** 

*Editor's note— Remember, Anne owns the copyright to all of the photos above . This material is presented solely for your digital photo education and enjoyment.*

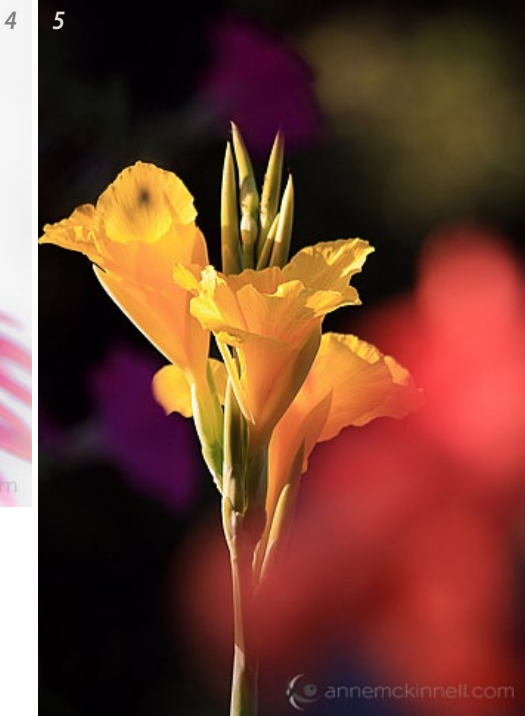

*[See more of Anne's work on her website.](http://annemckinnell.com/) She even has a couple of eBooks for you FREE.*

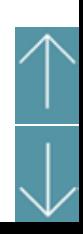

#### *Preparing audiobooks for the road— by Christopher Breen on Macworld.com*

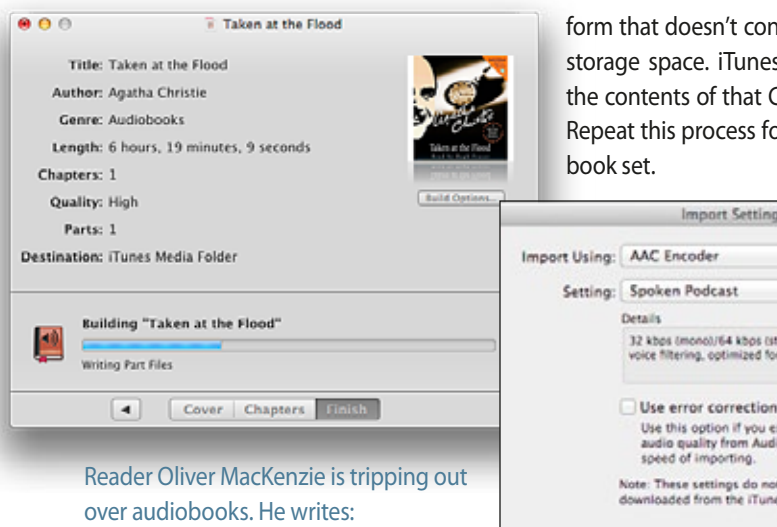

*For our daughter's upcoming Spring Break we're going on a long road trip. I have some audiobooks on CD that I'd like to listen to during the trip, but the car's CD player is broken. Ideally I'd like to put the files on my iPod touch but they're spread over several discs and I want to have just a single file. Any thoughts?*

The first thing you'll need to do is rip the tracks from the CDs. iTunes can help. Insert the CD and iTunes should automatically launch and display the disc's contents. Select all of the tracks and from the Options menu that appears at the top right of the window choose Join CD Tracks.

Click the Import CD button and an Import Settings window will appear. If you go with the standard import settings—the iTunes Plus setting, which is AAC format at 256kbps you'll make files larger than they need to be. Instead, choose Spoken Podcast from the Setting menu and click OK. This produces sound good enough for spoken-word content in a form that doesn't consume large amounts of storage space. iTunes will set about ripping the contents of that CD as a single audio file. Repeat this process for each CD in the audio-

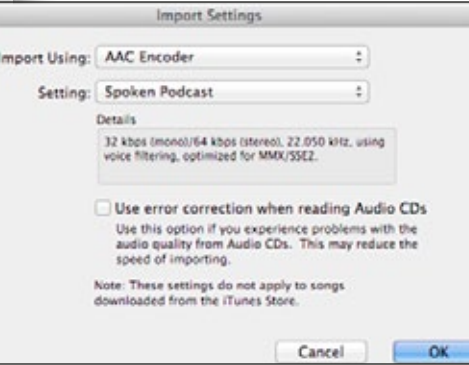

#### *Change import settings for smaller audiobook files*

This takes you part way there in that you now have the files off the CD and into iTunes. Your next step will be to combine them into a single file. Although you can do this with an audio editor such as Audacity or GarageBand, it's a little complicated and you'll still need to format the file so that it's recognized by iTunes and your iPod as an audiobook.

For this reason I'll recommend a couple of utilities that make the job easier. *Doug Adams'* \$7 *[Join Together](http://dougscripts.com/itunes/itinfo/jointogether.php)* is one. It can take tracks you select in iTunes and—as the name hints—join them together in a single file. It also lets you insert any tags you like—title, author, genre, and rating—as well as designate the file as an audiobook. When it finishes its work, your file will be playable on your iPod.

The other utility to eyeball is *Splasm's* \$5 *[Audiobook Builder](http://www.splasm.com/audiobookbuilder/)*. This tool is a bit more full-featured than Join Together in that it lets you import tracks directly from CD as well as add files from the Finder (though it supports importing tracks from iTunes too). It too supports tagging as well as allows you to add alternative cover art.

#### *Customize the Finder Toolbar—*

#### *Add More Functions to the Finder Toolbar*

*By Tom Nelson, About.com Guide* The Finder toolbar, a collection of buttons located at the top of a Finder window, is easy to customize. In addition to the Back, View, and Action buttons that are already present in the toolbar, you can add functions such as Eject, Burn, and Delete. *Add Items to the Finder Toolbar—*

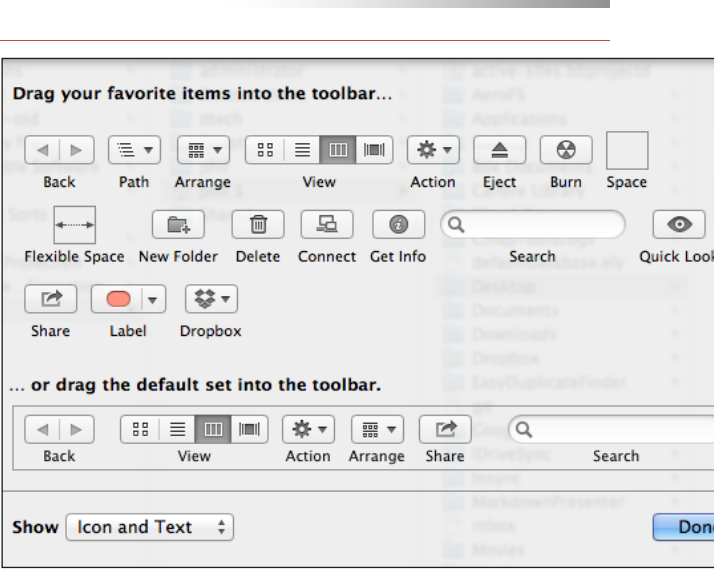

*"Logic will get you from A to B. Imagination will take you everywhere."*  —*Albert Einstein*

- **1. Open a Finder window** by clicking the 'Finder' icon in the Dock.
- **2. Select 'Customize Toolbar' from the View menu.** A dialog sheet will slide into view.
- **3. Some of my favorite functions to add to the toolbar include:**
- **Path** Shows the current path to the folder you're viewing in the active Finder window.
- **New Folder** Lets you add a new folder to the folder you're currently viewing.
- **Get Info** Displays detailed information about a selected file or folder.
- **Eject** Ejects removable media, such as CDs and DVDs, from the optical drive.
- **Delete** Sends files or folders off to oblivion, or the Trash as some people call it.
- **4. Click and drag icons for the desired functions from the dialog sheet to the Finder toolbar.**
- **5. Click the 'Done' button** when you have finished adding items to the toolbar.

#### *Space, Flexible Space, and Separators—*

You may have noticed three unusual items in the dialog sheet for customizing the Finder toolbar: Space, Flexible Space, and Separator. These three items can add a bit of polish to the Finder toolbar by helping you organize it.

- **Space** Adds a fixed-size space, approximately the size of a single toolbar icon, to the toolbar. You can use Space to give Finder toolbar items a little breathing room.
- **Flexible Space** Produces a space that is variable in size. *Continued on page 7.......*

As the size of the Finder window changes, the Flexible Space size changes, but it never becomes smaller than the standard (default) Space item.

• **Separator** – Adds a visual vertical line to help separate toolbar icons. A good use of Separator is to help define a group of related toolbar icons.

#### *Remove Toolbar Icons—*

After you add items to the Finder toolbar, you may decide it's getting too cluttered. It's as easy to remove items as it is to add them.

- **1. Open a Finder window** by clicking the 'Finder' icon in the Dock.
- **2. Select 'Customize Toolbar' from the View menu.** A dialog sheet will slide down.
- **3. Click and drag the offending icon away from the toolbar.** It will disappear in the

 ever-popular puff of smoke. See More About: *[customizing os x toolbarcustomizing finder windowsusing finder](http://macs.about.com/lr/customizing_os_x_toolbar/310154/1/)* M

*1.0 for Mac*

## *Splash Colors FX from InfoManager post*

Appsoft Studio has released Splash Colors FX 1.0 for Mac OS X, the application, which turns your photos into black and white ones and then allows you to breathe a new life into them by revealing the original colors of certain objects. So you can highlight the most important parts of your photos and give them new, electrifying look.

Enhanced photos can be used for sharing with your family or friends, personal photo albums, various projects and a lot more. Refresh the details, modernize the classics and transform "the old things" to new and "the new things" to old. Feel the impression that two objects in the same photo look as if they were from different centuries. Move the objects to the front from the background. Make your friends more visible and more important in the group photo or promote yourself to the number one in the grey crowd. Turn the view of life upside down making boring things the most important and vice versa.

Splash Colors FX uses a dynamic brush to reveal the original colors of your photos. It also contains adjustable stunning effects that will put some final touches to your photos and will make them truly remarkable. Share your marvelous photos on Facebook, Twitter, Flickr or send them via Mail and Messages. The beauty of the user interface and clear usage enables making changes fast and convenient. *Requires Mac OS X 10.7 or later, 2.5 MB Pricing and Availability:* \$0.99 USD at *[Mac](https://itunes.apple.com/us/app/splash-colors-fx/id614612708?ls=1&mt=12 )  [App Store in the Photography category](https://itunes.apple.com/us/app/splash-colors-fx/id614612708?ls=1&mt=12 )*. M

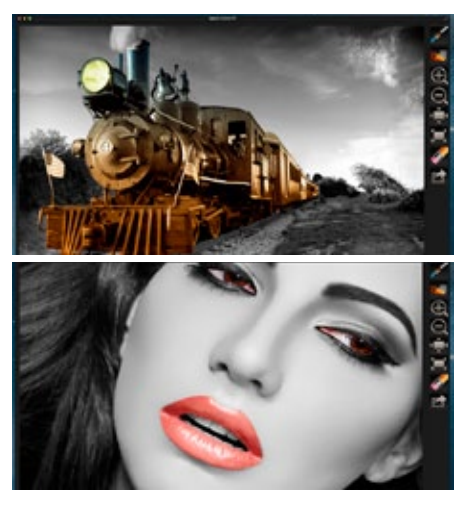

## **iOS** news

#### *A Few Tips & Tricks for iOS 6*

*By Stephanie Farrell in Kibbles & Bytes*

Did you know that when you tap the clock at the top of the screen on your iPhone it will scroll back to the top for you?

• If you're trying to take a "selfie" with the camera on your iOS device, there is more than one way to snap the shot. Tapping the camera button on the front of the screen isn't the only way to trigger the camera; you can also press the volume up button to take the shot, which is way easier for group shots.

• If you're wearing your Apple headphones to jam to some good beats, skip a song by double tapping the middle of the control on your headphones. This works with any music app. A single tap will pause or play music.

• This is one of my favorites that I use all the time and discovered accidentally when I got my first iPhone: Double tap the Home button on the lock screen and your media controls will appear making it easy to quickly skip to the next song or pause your music.

- If you double tap the Home button it offers fast access to jump between the last few apps that were used. You can swipe left and it will show you all of the apps that are currently open. Or, if you swipe right, it will give you your media controls.
- And last but not least If you want to go back to the top of whatever page you're viewing, simply tap the clock at the top of the screen and it will zoom right back up to the top for you. No need to swipe all the way back up there anymore. Save some time and give that thumb a rest.  $$

#### *Five Secret iOS Gestures You Need To Know About*

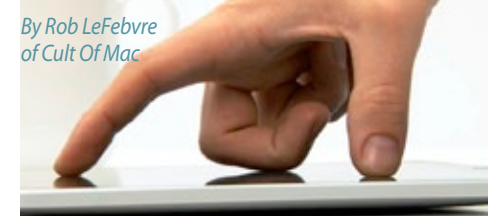

#### *Swipe, tap, repeat.*

The iPhone and iPad are magical devices because of one thing: the well-designed hardware and software works in conjunction to make everything just work. The iOS operating system is a thing of beauty, not least of which because there is so much to explore and learn about.

As a touch-based platform, iOS uses gestures like swipes and taps to let you control things with intuitive ease. However, there are bound to be less well-known gestural commands in such a complex set of software. Here are five of the better ones:

- **Get Rid Of Pesky Notifications On The Fly**
- The Claw Swipe iPad Multitasking **Made Easy**
- The Claw Pinch Go Home Without The **Button**
- Move Between Tabs In Chrome Mobile
- Tap, Swipe, And Rotate In iPhoto For iPad

*[Go here for the full "how-to" story on each](http://www.cultofmac.com/222441/five-secret-ios-gestures-you-need-to-know-about-feature/)* M

#### **OMUG Meeting Information—**

The Ocala Mac User Group meets on the 2nd Tuesday of the month at:

#### **St. George Anglican Cathedral— Parish Hall**

5646 SE 28th St., Ocala, FL 34480 See www.ocalamug.org for a map

#### **OMUG Board of Directors—**

President– Bobby Adams badams0993@gmail.com • 274.0177

Vice President– Marilyn Kennedy marilynkennedy2@mac.com • 854.1021

Secretary– Nancy Kirby [nkirby1944@embarqmail.com](mailto:nkirby1944@embarqmail.com)

Treasurer– Brian Voge [voge.brian@gmail.com](mailto:voge.brian@gmail.com) • 622-8581

Director– Tom Lee twleeper@embar[qmail.com](mailto:voge.brian@gmail.com) 

Director– Philip Davis davistech@gmail.com • 369-8432

Director– Burt Stephens

[burtstephens@gmail.com](mailto:burtstephens@gmail.com) • 873-6177

Director– Al Sypher [aes@imageocala.com](mailto:aes@imageocala.com) • 237-9501 Past President– N.C. Sizemore [ncsizemore@gmail.com](mailto:ncsizemore@gmail.com) • 291-8778

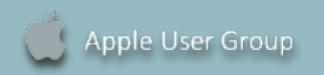

## **Users—**

OMUG Tech Support Team volunteers will try to help with your computer and software problems. Please go to [http://ocalamug.org/]( http://ocalamug.org/tech-team.html) [tech-team.html]( http://ocalamug.org/tech-team.html) for a list of help topics and phone/email contacts for the following member volunteers: Bob Adams Philip Davis (email ONLY) Nancy Kirby Dr. Roberto Putzeys Judy Rankin Tim Rankin Brian Voge

#### **OMUG Assignments—**

Fifty-Fifty Raffle– Earl Satterfield & Tom Lee Membership– Nancy Kirby MUGSHOT Newsletter– Al Sypher Program Coordinator– Burt Stephens Refreshments– Della Marteny and Ed Jaworowski Webmaster and Apple Ambassador–

Philip Davis **Next Workshop—**

May 18th: 10 AM to 12 PM Using Automator, Phil Davis Using Handbrake and VLC, Bob Adams

#### *Photo notes— cover photo of heron—*

NC was "out and about", experimenting with shooting in manual mode. "It was fun and not as difficult as you might think." He was using a Nikon 7000 w/18–200 mm lens and polarizer. The other experimenting he was doing was processing his .jpg shots with "camera raw" in PSE. "It really helps. I may have to start shooting RAW in the future at least on stuff I want to look great."

*Oh... and one last thing— iTunes U is often called one of Apple's best kept secrets.*  While you can't get college credit for attending iTunes U, what you can do is learn a lot about a lot of different subjects. Not only at the college level, but there are K-12 classes as well. *See the full story here:* 

*[http://allthingsd.com/20130228/apples-itunes-u-hits-1-billion-downloads/?mod=atd\\_su](http://allthingsd.com/20130228/apples-itunes-u-hits-1-billion-downloads/?mod=atd_su)* 

### Mac Users Helping Mac **Communist Communist Communist Communist Communist Communist Property Additional Property**<br> **OMUG MEETING MINUTES: April 9th, 2013, called to order at 7:00 PM**

**Announcements & Introductions:** President N.C. Sizemore welcomed 22 members and 3 guests. Robert Buzzard from New Jersey is visiting and may join if he moves here. Another guest, Ron Corbett, Ph.D. joined tonight. NC alerted the membership to potential email problem with some being sent supposedly from his account. Be sure to check the sender information before you open any email even if you think it is from someone you know. There are still several people who have not renewed their membership, so download the application and mail with your check to Nancy Kirby, or bring both to the May meeting.

**Secretary's Report:** Minutes of the March meeting were approved as published.

**Treasurer's Report:** Brian reported that the bank balance was \$1604.49.

**Program:** Splasm Software— Presenter: Keith Gugliotto, President

Keith demonstrated two of their applications, Checkbook, ( including Checkbook Pro) and Audio Book Builder. Checkbook is a simple application for those who want to keep track of their spending and track expenses as well as balance their checkbook. Basically they took Quicken and made it smaller, simpler and more user friendly. To date there is no check writing capability or budgeting but Keith says they are working on it for a future update. Audio Book Builder enables the user to build a library of their audio books in order to transfer them to other devices. The links to both applications are on the web site and Keith has allowed us to receive a discount on both.

**Break:** *We enjoyed refreshment provided and served by Brian Voge and chocolate from Bob Holloran.*

NC announced the Slate of officers for the coming year and as there were no nominations from the floor, All Sypher made a motion to accept the nominations and Burt Stephens seconded it. The membership voted in the affirmative.

New President Bob Adams thanked NC for his great work in leading OMUG and presented him with a gift certificate from iTunes. It appeared that NC was speechless. A first!

#### **Raffle Results:**

- 50/50 \$25.00 Nancy Kirby
- 2 eBooks –*Snagit for Mac* NC Sizemore and Tom Lee
- *My Pages* book Gerry Guttman

Meeting adjourned at 9 PM. Thanks to all who helped clean the meeting room and put chairs away.

*Respectfully submitted: Nancy H. Kirby, OMUG Secretary*

*An appeal—* Members, please help your MUGSHOT editor. Each month, I try to present the feature *Members Showcase* for your enjoyment and to give a shout-out to an OMUG member's work using their Mac or iDevice. This month I had to feature a non-member to fill the space. Yes, photography has been the feature more often than not. It does not have to be. Let me know how you use your Apple device. Let's showcase your efforts. Make an eBook, write a short story, make a brief visual how-to, a greeting card, a website,.....*imagine*.

#### *Disclaimer—*

The Apple logo is the property of Apple, Inc. All tradenames, trademarks, and registered trademarks used herein are the property of their respective<br>owners or companies. The information presented in this newsletter is for *constitute an endorsement, and is not to be used for commercial purposes.*

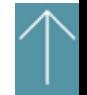